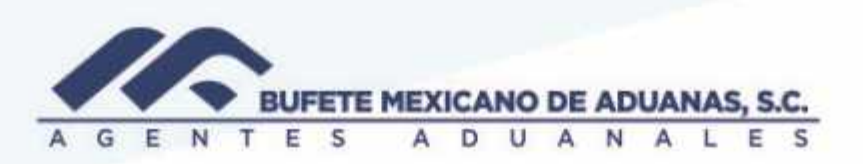

**Guía de uso para importación de pólizas utilizando un archivo**

En el módulo de Contabilidad – Menú Pólizas existe una opción para importar un archivo de Excel utilizando una plantilla predefinida.

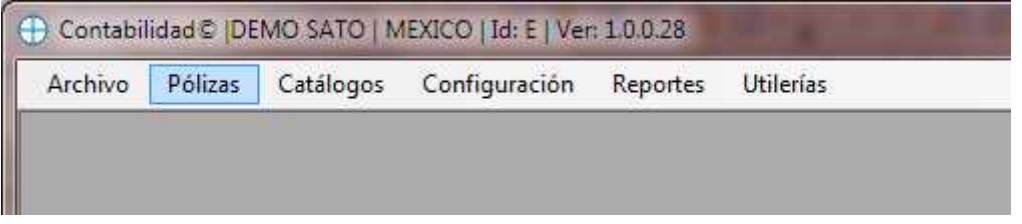

Mediante el botón importar póliza podemos seleccionar un archivo de Excel en nuestro equipo que contenga la estructura de la plantilla antes mencionada; Esta opción se habilita solo cuando no existen otros registros, es decir cuando la póliza es nueva, se está editando alguna ya existente y no contiene asientos contables, o en su defecto se remueven todos.

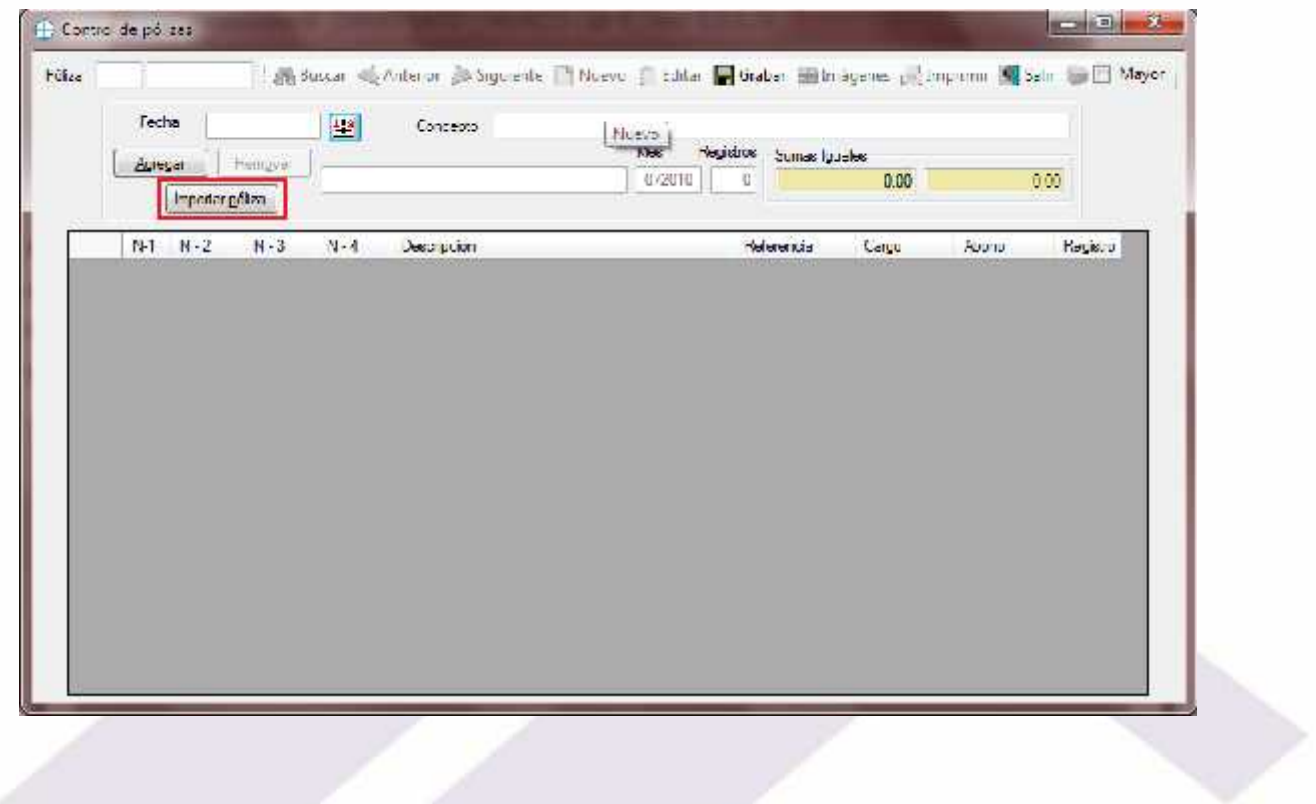

México, Matamoros / Nuevo Laredo / Colombia / Piedras Negras / Tijuana / Altamira / Veracruz / Manzanilo / Lázaro Cárdenas / Mexico AICM / Guanajuato<br>Estados Unidos Laredo, Tx / Brownsylle, Tx / San Diego, Ca

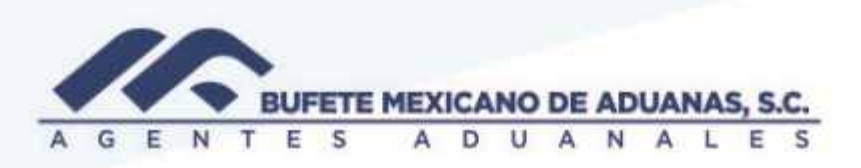

Al oprimir el botón (Importar póliza) aparece un cuadro de dialogo para seleccionar la ruta del archivo a importar, esta ventana contiene varias opciones:

1.-Importar archivo: permite seleccionar el archivo a importar

2.-Vista previa: permite visualizar el contenido del archivo seleccionado

3.-Cargar: inserta la información del archivo en la pantalla de pólizas

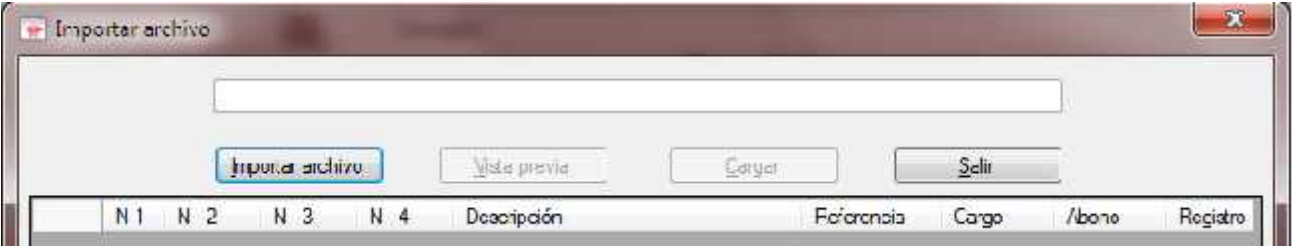

Opción 1.- Importar archivo invoca un cuadro de dialogo para seleccionar la plantilla de Excel

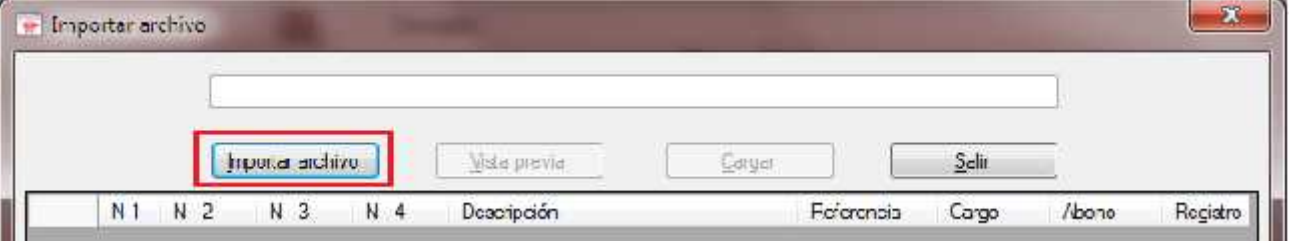

México, Matamoros / Nuevo Laredo / Colombia / Piedras Negras / Tijuana / Altamira / Veracruz / Manzanilo / Lázaro Cárdenas / Mexico AICM / Guanajuato<br>Estados Unidos Laredo, Tx / Brownsylle, Tx / San Diego, Ca

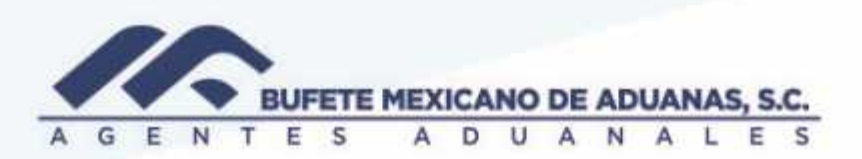

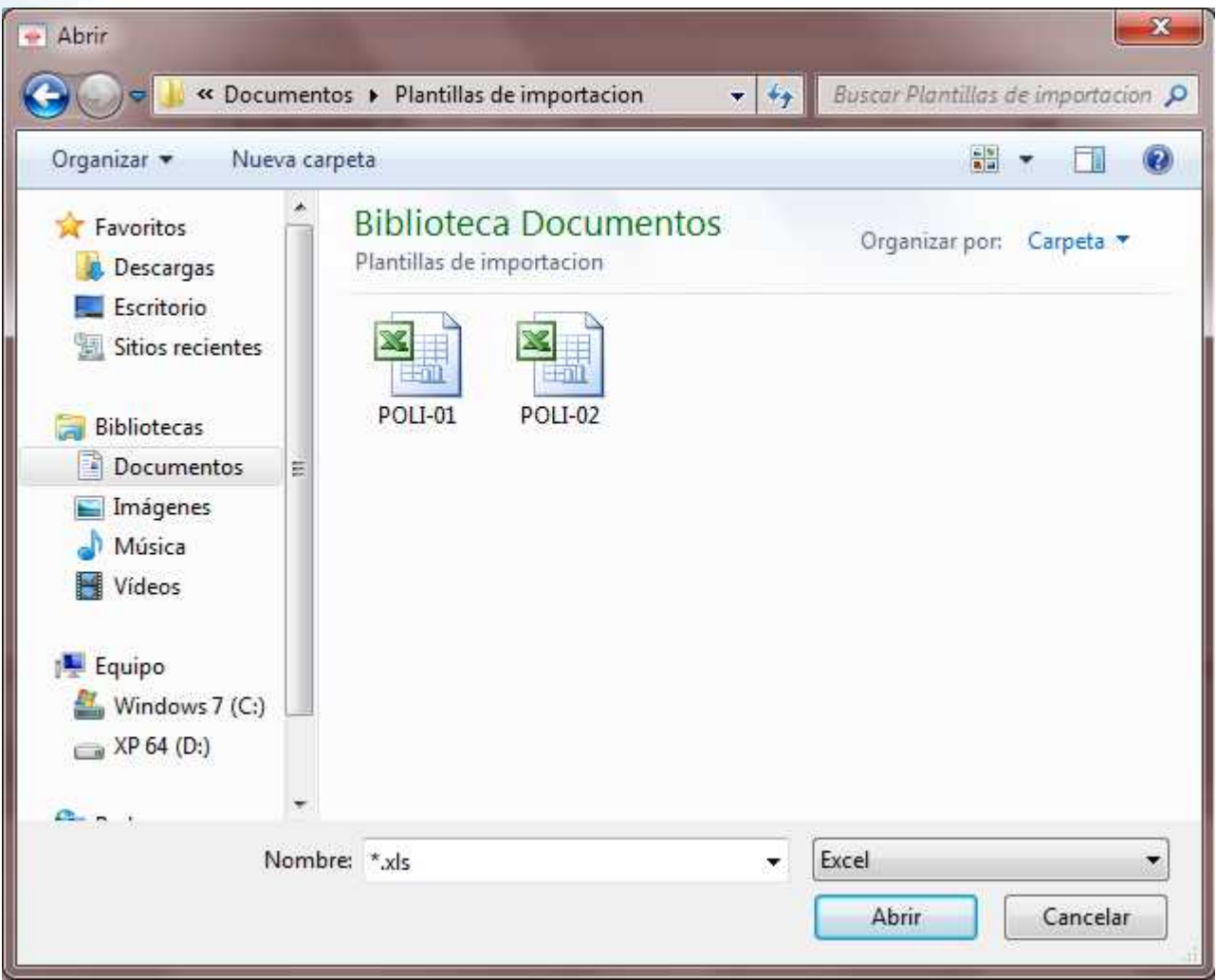

En la cual se escoge la ubicación de este, y se selecciona la opción "Abrir", nos carga la ruta del archivo seleccionado

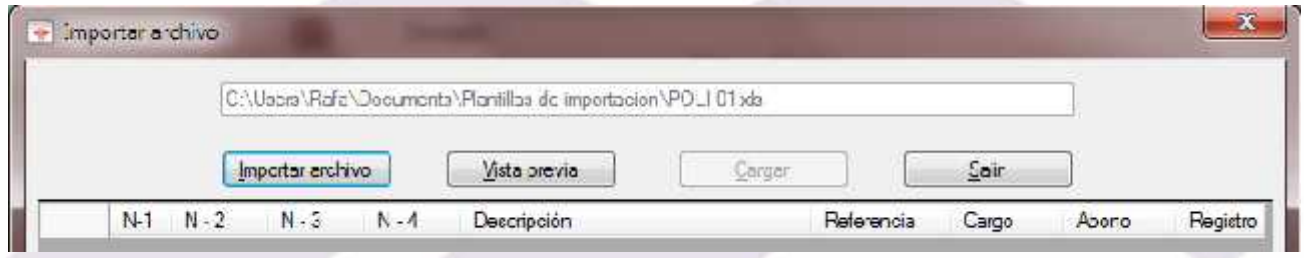

Página | 3

México: Matamoros / Nuevo Laredo / Colombia / Piedras Negras / Tijuana / Altamira / Veracruz / Marzanillo / Lázaro Cárdenas / Mexico AICM / Guanajuato<br>Estados Unidos Laredo, Tx / Brownsylle, Tx / San Diego, Ca

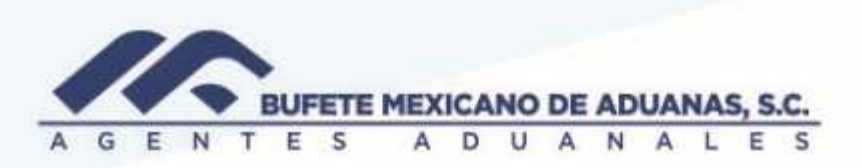

2.- La opción vista previa nos visualiza en la rejilla al archivo previamente cargado para corroborar la estructura de la póliza (en esta rejilla no es posible la edición).

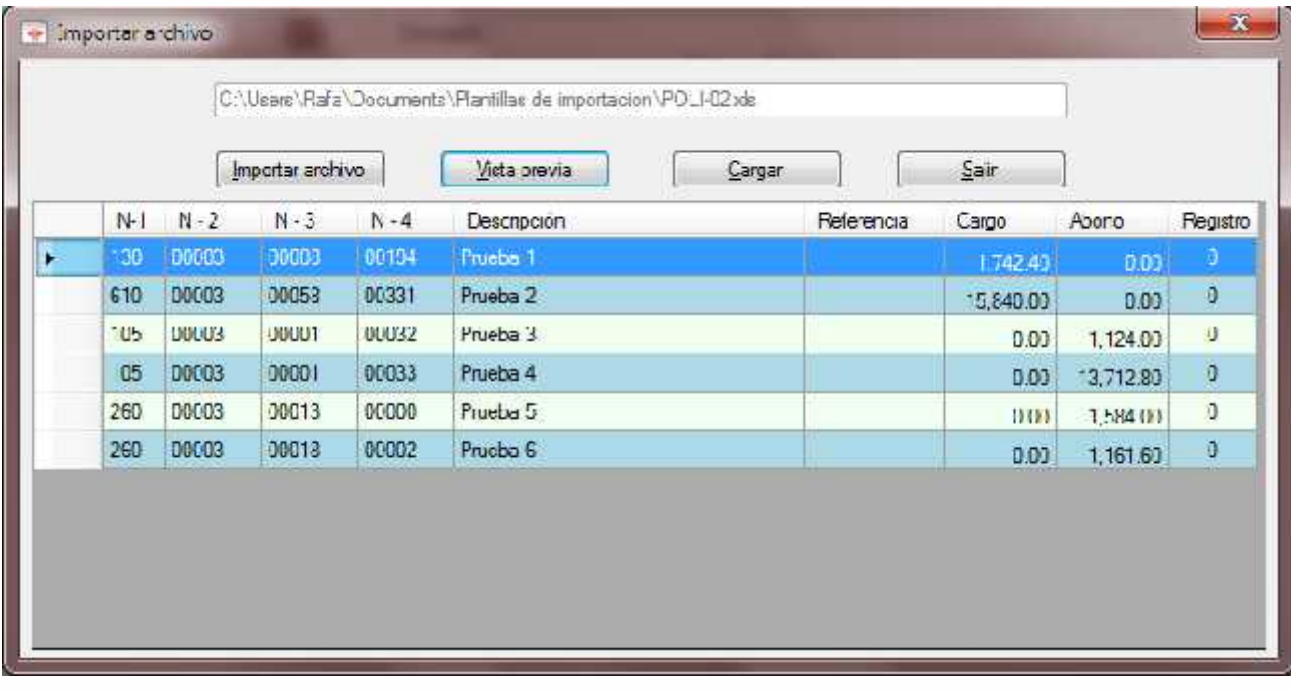

México Matamoros / Nuevo Laredo / Colombia / Piedras Negras / Tijuana / Altamira / Veracruz / Marzanillo / Lázaro Cárdenas / Mexico AICM / Guanajuato Estados Unidos Laredo, Tx / Browns, Ile, Tx / San Diego, Ca

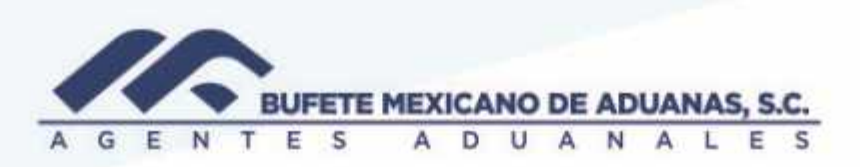

3.-Finalmente la opción "Cargar" importa los registros hacia la pantalla de pólizas validando automáticamente que las cuenta contables estén registradas y activas en el mes contable en el cual se desea dar de alta la póliza.

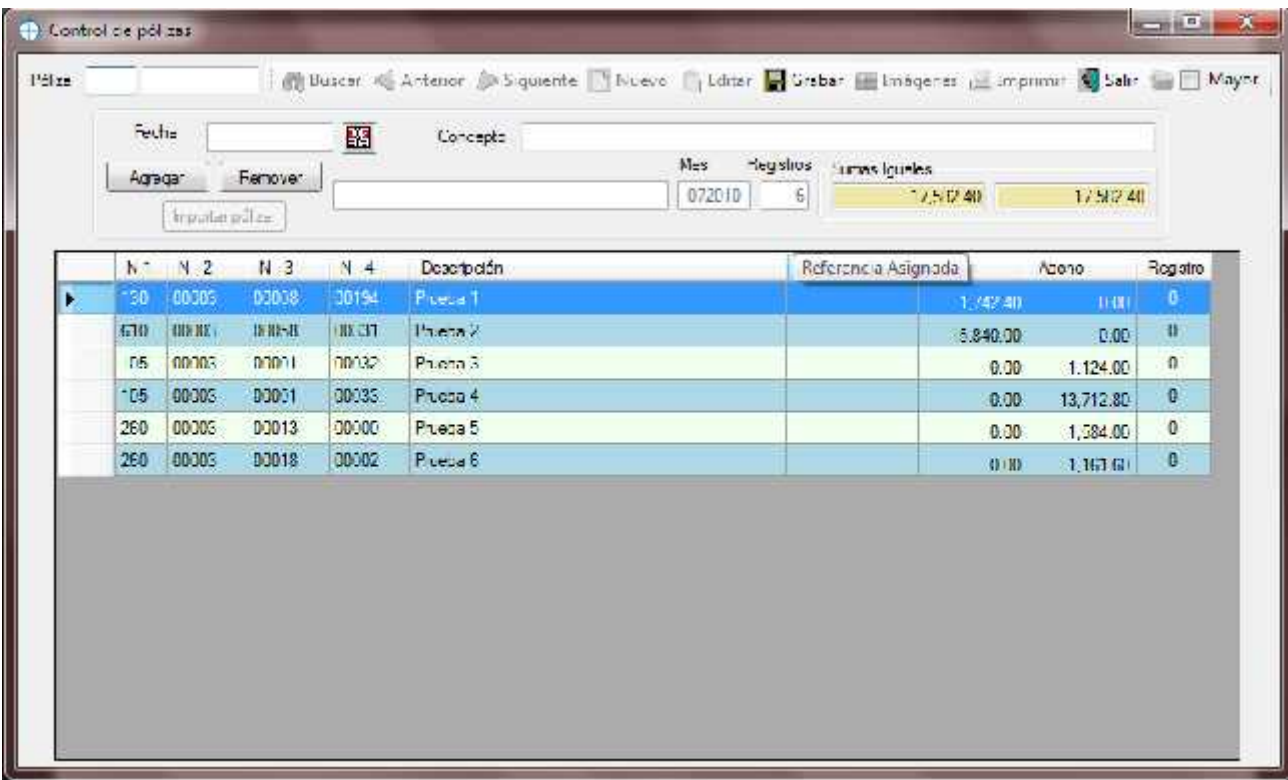

México Matamoros / Nuevo Laredo / Colombia / Piedras Negras / Tijuana / Altamira / Veracruz / Marzanillo / Lázaro Cárdenas / Mexico AICM / Guanajuato Estadios Unidos: Laredo, Tx / Brownsylle, Tx / San Diego, Ca